## Microsoft Defender for Office 365 Quarantined Email

Tarleton State University implemented Microsoft Defender for Office 365, Microsoft's solution for email protection. This solution helps to protect our users and systems from malicious emails that could possibly harm computer and infrastructure, or compromise system data.

## Email Quarantine Folder

The quarantine folder holds potentially dangerous or unwanted email messages. You can view, release, and delete quarantined messages where you are a recipient, and the message was quarantined as spam or bulk email.

To view emails in the quarantine folder: <https://protection.office.com/quarantine>

The following actions can be taken on quarantined email:

- Release message Releases one or multiple selected emails
- View message header Allows viewing of the email header for analysis
- Preview message Allows email to be viewed in HTML with all links disabled or in plain text
- Download message Allows a copy of the email to be downloaded to the local computer

Remove from quarantine – Deletes a single or multiple selected email from quarantine

## [Additional information regarding taking actions on quarantined email](https://docs.microsoft.com/en-us/microsoft-365/security/office-365-security/find-and-release-quarantined-messages-as-a-user?redirectSourcePath=%252fen-us%252farticle%252fFind-and-release-quarantined-messages-as-a-user-efff08ec-68ff-4099-89b7-266e3c4817be&view=o365-worldwide#take-action-on-quarantined-email)

## Quarantined Email Notifications

Once a day, you will receive an email quarantine notification via email. If no emails were quarantined, you will not receive this notification

A quarantine notification email contains the following information for each quarantined message:

- **Sender:** The sender email address of the quarantined message.
- **Subject**: The subject line text of the quarantined messages
- **Date**: The date and time (in UTC) that the message was quarantined.
- **Block Sender**: Click this link to add the sender to your Blocked Senders list.
- **Release**: For spam (not phishing) messages, you can release the message
- **Review**: Click this link to go to Quarantine in the Security & Compliance Center, where you can (depending on why the message was quarantined) view, release, delete or report your quarantined messages.

The graphic below displays a Microsoft 365 quarantine notification email.

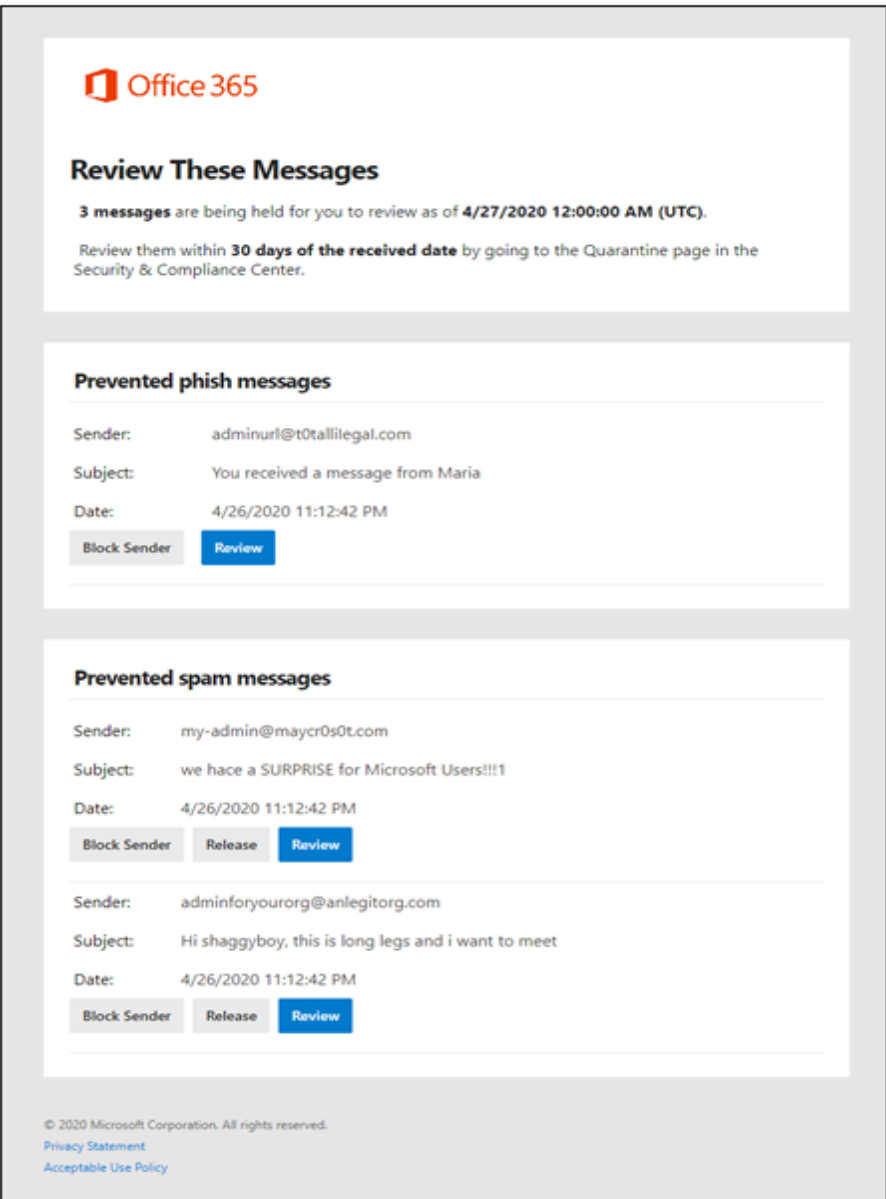

A quarantine notification email contains the following information for each quarantined message:

If you have any issues with the quarantine notification email or the email quarantine folder, please contact the helpdesk.